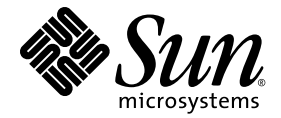

# Sun SPARC® Enterprise M4000/M5000 服务器 产品说明

适用于 XCP 版本 1060

Sun Microsystems, Inc. www.sun.com

文件号码 820-3989-10 2007 年 12 月,修订版 A

请将有关本文档的意见和建议提交至:http://www.sun.com/hwdocs/feedback

版权所有 2007 Sun Microsystems, Inc., 4150 Network Circle, Santa Clara, California 95054, U.S.A. 及 FUJITSU LIMITED, 1-1, Kamikodanaka 4-chome, Nakahara-ku, Kawasaki-shi, Kanagawa-ken 211-8588, Japan。保留所有权利。

对于本文档中介绍的产品和技术, Sun Microsystems, Inc. 和 Fujitsu Limited 分别拥有相关的知识产权,此类产品、技术及本文档受版权法、专 利法与其他知识产权法和国际公约的保护。 Sun Microsystems, Inc. 和 Fujitsu Limited 在此类产品、技术及本文档中拥有的知识产权包括 (但不 限于)在 http://www.sun.com/patents 中列出的一项或多项美国专利,以及在美国或其他国家/地区申请的一项或多项其他专利或待批专利。

本文档及其相关产品和技术的使用、复制、分发和反编译均受许可证限制。未经 Fujitsu Limited 和 Sun Microsystems, Inc. 及其适用许可方 (如果有)的事先书面许可,不得以任何形式、任何手段复制此类产品或技术或本文档的任何部分。提供本文档并不意味着赋予您对相关产品 或技术的任何明示或默示的权利或许可,而且本文档不包含也不表示 Fujitsu Limited 或 Sun Microsystems, Inc. 或各自分支机构作出的任何种 类的任何承诺。

本文档以及其中介绍的产品和技术可能包含已从 Fujitsu Limited 和/或 Sun Microsystems, Inc. 供应商处获得版权和/或使用许可的第三方知识 产权,包括软件和字体技术。

根据 GPL 或 LGPL 的条款,一经请求,最终用户可以使用受 GPL 或 LGPL 约束的源代码副本 (如果适用)。请与 Fujitsu Limited 或 Sun Microsystems, Inc. 联系。

本发行版可能包含由第三方开发的内容。

本产品的某些部分可能是从 Berkeley BSD 系统衍生出来的,并获得了加利福尼亚大学的许可。UNIX 是 X/Open Company, Ltd. 在美国和其他 国家/地区独家许可的注册商标。

Sun、 Sun Microsystems、 Sun 徽标、 Java、 Netra、 Solaris、 Sun Ray、 Answerbook2、 docs.sun.com、 OpenBoot 和 Sun Fire 是 Sun Microsystems, Inc. 在美国和其他国家/地区的商标或注册商标。

Fujitsu 和 Fujitsu 徽标是 Fujitsu Limited 的注册商标。

所有 SPARC 商标的使用均已获得许可,它们是 SPARC International, Inc. 在美国和其他国家/地区的注册商标。标有 SPARC 商标的产品均基 于由 Sun Microsystems, Inc. 开发的体系结构。

SPARC64 是 SPARC International, Inc. 的商标, Fujitsu Microelectronics, Inc. 和 Fujitsu Limited 已获得其使用许可。

OPEN LOOK 和 Sun™ 图形用户界面是 Sun Microsystems, Inc. 为其用户和许可证持有者开发的。Sun 感谢 Xerox 在研究和开发可视或图形用 户界面的概念方面为计算机行业所做的开拓性贡献。Sun 已从 Xerox 获得了对 Xerox 图形用户界面的非独占性许可证,该许可证还适用于实现<br>OPEN LOOK GUI 和在其他方面遵守 Sun 书面许可协议的 Sun 许可证持有者。

美国政府权利-商业用途。美国政府用户应遵循 Sun Microsystems, Inc. 和 Fujitsu Limited 的政府用户标准许可协议, 以及 FAR (Federal Acquisition Regulations, 即"联邦政府采购法规")的适用条款及其补充条款。

免责声明: Fujitsu Limited、Sun Microsystems, Inc. 或各自的任何分支机构作出的与本文档或其中介绍的任何产品或技术有关的担保仅限于在 提供产品或技术所依照的许可协议中明确规定的担保。除非在此类许可协议中明确规定,否则 FUJITSU LIMITED、 SUN MICROSYSTEMS,<br>INC. 及其分支机构对于此类产品或技术或本文档不作出任何种类的陈述或担保 (明示或默示)。此类产品或技术或本文档均按原样提供,对于 所有明示或默示的条件、陈述和担保,包括但不限于对适销性、适用性或非侵权性的默示保证,均不承担任何责任,除非此免责声明的适用范 围在法律上无效。除非在此类许可协议中明确规定,否则在适用法律允许的范围内,对于任何第三方 (基于任何法律理论)的收入或利润损 失、效用或数据丢失或业务中断,或任何间接、特殊、意外或继发的损害,Fujitsu Limited、Sun Microsystems, Inc. 或其任何分支机构均不承 担任何责任,即使事先已被告知有可能发生此类损害。

本文档按 "原样"提供,对于所有明示或默示的条件、陈述和担保,包括对适销性、适用性或非侵权性的默示保证,均不承担任何责任,除非 此免责声明的适用范围在法律上无效。

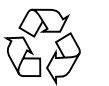

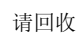

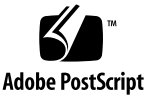

## 目录

[前言](#page-4-0) **v** [技术支持](#page-4-1) v [软件资源](#page-4-2) v [获取最新的](#page-5-0) Solaris 修补程序 vi 使用 [Update Manager GUI](#page-6-0) 获取修补程序 vii 使用 smpatch CLI [获取修补程序](#page-7-0) viii [其他信息](#page-9-0) x [访问文档](#page-9-1) x Sun [欢迎您提出意见](#page-9-2) x

### **[Sun SPARC Enterprise M4000/M5000](#page-10-0)** 服务器产品说明 **1**

[支持的固件和软件版本](#page-10-1) 1 Solaris [修补程序信息](#page-11-0) 2 安装 Solaris [修补程序](#page-11-1) 2 [已知问题](#page-12-0) 3 [一般功能性问题和限制](#page-12-1) 3 [硬件安装和服务问题](#page-13-0) 4 [特定问题和解决方法](#page-13-1) 4 [U320 PCIe SCSI](#page-13-2)  $\dagger$  4 [DIMM](#page-13-3) 更换 4

安装 [PCI](#page-14-0) 盒 5

[将端帽安装到滑轨上](#page-15-0) 6

[安装附加托架 \(可选\)](#page-18-0) 9

[电力布线配置](#page-19-0) 10

[电气规格](#page-24-0) 15

[硬件文档更新](#page-25-0) 16

[软件和固件问题](#page-26-0) 17

XCP [问题和解决方法](#page-26-1) 17

Solaris [问题和解决方法](#page-27-0) 18

准备升级到 [XCP 1050](#page-33-0) 或更高版本 24

从 XCP 104x 升级到 XCP 1050 [或更高版本](#page-33-1) 24

[识别目标板中的常驻内存](#page-36-0) 27

从 WAN Boot [服务器进行引导](#page-37-0) 28

简化版 [getflashimage](#page-37-1) 手册页 28

[软件文档更新](#page-38-0) 29

# <span id="page-4-0"></span>前言

本产品说明包含在文档集发布后公开的有关 Sun SPARC® Enterprise M4000/M5000 服 务器硬件、软件和文档的最新重要信息。

# <span id="page-4-1"></span>技术支持

如果您遇到通过 Sun SPARC Enterprise M4000/M5000 服务器文档无法解决的技术问 题,请与当地的 Sun 服务代表联系。

对于位于美国或加拿大的客户,请致电 1-800-USA-4SUN (1-800-872-4786)。对于位于 世界其他地方的客户,请通过访问以下 Web 站点查找离您最近的全球解决方案中心:

<http://www.sun.com/service/contacting/solution.html/>

# <span id="page-4-3"></span><span id="page-4-2"></span>软件资源

Solaris™ 操作系统和 Sun Java™ Enterprise System 软件预先安装在 Sun SPARC Enterprise M4000/M5000服务器上。

## <span id="page-5-0"></span>获取最新的 Solaris 修补程序

SPARC Enterprise M4000/M5000 服务器所必需的 Solaris 修补程序应当已预先安装在您的 系统上。有关您的 [Solaris](#page-11-2) OS 版本所需的修补程序列表,请参见第 2 页的 "Solaris 修补 [程序信息"。](#page-11-2)

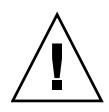

注意 **–** 对于运行 Solaris 10 11/06 OS 的 Sun SPARC Enterprise M4000/M5000 服务 器, 在使用 Sun Connection Update Manager 之前, 必须在系统上安装好修补程序 [123003-03](http://sunsolve.sun.com/search/document.do?assetkey=123003) 和 [124171-06](http://sunsolve.sun.com/search/document.do?assetkey=124171)。如果需要,可从 http://sunsolve.sun.com/ 下载这些修 补程序。对于运行 Solaris 10 8/07 OS 的服务器, 这些修补程序不是必需的。

可使用 Sun Connection Update Manager 在必要时重新安装修补程序,或者用最新的必 需修补程序集更新系统。有关 Sun Connection Update Manager 的更多信息,请参阅 《Sun Update Connection System 1.0.8 管理指南》,该管理指南位于以下 Web 站点:

http://docs.sun.com/app/docs/doc/819-7286

或访问:

http://wikis.sun.com/display/SunConnection/Update+Manager

可通过以下两种方式注册您的系统并使用 Sun Connection Update Manager 获取最新 的 Solaris OS 修补程序。修补程序下载内容中包含安装信息和自述文件。

- 第 vii 页的"使用 [Update Manager GUI](#page-6-0) 获取修补程序"
- 第 viii 页的"使用 smpatch CLI [获取修补程序"](#page-7-0)

使用 Update Manager GUI 获取修补程序

- <span id="page-6-0"></span>**1.** 启动 **Update Manager**。
	- 从 "JDS Launch" 菜单中, 依次单击 "Launch" -> "Applications" -> "System Tools" -> "Update Manager"。
	- 在 CLI 终端窗口中, 键入 /usr/bin/updatemanager。
	- **a.** 如果已经注册,请继续[步骤](#page-6-1) 2。
	- **b.** 如果尚未注册, **Update Manager** 将引导您完成注册过程。请按照屏幕上的说明进 行操作。
- <span id="page-6-1"></span>**2.** 在 **Update Manager** 的 **"Available"** 选项卡中,打开 **"Update Collection"** 下拉式菜 单,并选择 **"**Sun SPARC(R) Enterprise M4000/M5000/M8000/M9000 Servers**"**。

Update Manager 将分析您的系统以确定所需要的任何修补程序。

**3.** 如果建议使用修补程序 *118833-xx*,请通过单击修补程序 **ID** 左边的框选择该修补程 序,然后单击 **"**Install**"** 按钮。

该修补程序将被下载到 /var/sadm/spool。

注 - 118833-xx 是需要按照特定说明进行安装的内核修补程序(具体信息请参见该修补 程序的自述文件),因而该修补程序是只能通过下载获得并需要进行手动安装的 (交互 式)修补程序。必须先安装修补程序 118833-xx,然后才能安装修补程序集中的其余修 补程序,这一点很重要。

**4.** 键入以下命令继续:

```
# cd /var/sadm/spool
# unzip 118833-xx.jar
```
- **5.** 按照以下文件中的安装说明进行操作: /var/sadm/spool/*118833-xx*/README.*118833-xx*。
- <span id="page-6-2"></span>**6.** 安装 *118833-xx* 之后,重新启动系统。

使用 init 或 shutdown 命令:

**# init 6**

**# shutdown -i6**

注 **–** reboot 命令无法完成要求重新启动的修补程序的安装。请使用 Update Manager、 init 命令或 shutdown 命令。

- **7.** 再次启动 **Update Manager**,并选择 **Enterprise Server** 集合。
- **8.** 如果 **Update Manager** 没有自动开始进行新的分析,请单击 **"**Check for Updates**"**  按钮。
- **9.** 通过选中修补程序 **ID** 左边的框选择所列的任何修补程序。
- **10.** 单击 **"**Install**"** 按钮。

Update Manager 将会下载并安装这些修补程序。

注 **–** 如果安装了任何需要重新启动系统的修补程序,UM 将提示重新启动系统。另外, 也可以使用[步骤](#page-6-2) 6 中所用的 shutdown 或 init 命令重新启动。对于需要重新启动系 统的修补程序,需要重新启动系统才能使所安装的修补程序生效。

**11.** 如果任何修补程序要求重新启动系统,请参见[步骤](#page-6-2) 6。

修补程序的安装现在已完成。

使用 smpatch CLI 获取修补程序

- <span id="page-7-0"></span>**1.** 将 /usr/lib/breg/data/RegistrationProfile.properties 文件复制到 /tmp 目录。
- **2.** 编辑 /tmp/RegistrationProfile.properties 文件,以添加用户名、密码、网 络代理 (如有必要)以及端口 (如果需要)。

注 **–** 用户名和密码是 Sun 联机帐户的用户名和密码。要创建帐户,请访问 <http://sunsolve.sun.com>。

**3.** 键入以下命令注册系统:

# **sconadm register -a -r /tmp/RegistrationProfile.properties**

**4.** 键入以下命令获取适用于系统的正确修补程序:

# **smpatch set patchpro.patchset=***sem4k5k8k9k*

**5.** 按照下列步骤安装修补程序 **118833-***xx*。

可通过 Sun Connection Update Manager 下载该修补程序。

**a.** 键入以下命令,将修补程序下载到 /var/sadm/spool 目录:

```
# smpatch update -i 118833-xx
```
**b.** 要解压缩该修补程序,请键入以下命令:

```
# cd /var/sadm/spool
# unzip 118833-xx.jar
```
- **c.** 要安装该修补程序,请按照 /var/sadm/spool/**118833***-xx*/README.**118833***-xx* 文件中的特定安装说明进行操作。
- <span id="page-8-0"></span>**6.** 安装修补程序 **118833-***xx* 之后,重新启动系统。
	- 要重新启动系统, 请使用 init 命令或 shutdown 命令。

**# init 6**

**# shutdown -i6**

注 **–** reboot 命令无法完成要求重新启动的修补程序的安装。

**7.** 键入以下命令显示要安装的修补程序的列表:

# **smpatch analyse**

**8.** 键入以下命令下载和安装修补程序:

# **smpatch update**

**9.** 如果任何修补程序要求重新启动系统,请参见[步骤](#page-8-0) 6。

修补程序的安装现在已完成。

## <span id="page-9-0"></span>其他信息

有关其他信息,请参阅 Solaris 文档随附的发行说明,以及最新的 《Solaris 10 Sun 硬 件平台指南》。另外,请查阅文档 Web 页以获取有关本书的任何其他补充资料。最新 的信息将会发布在以下 Web 站点:

<http://www.sun.com/documentation/>

# <span id="page-9-1"></span>访问文档

Sun SPARC Enterprise M4000/M5000 服务器文档集中提供了有关安装、管理和使用 服务器的说明。可从以下 Web 站点下载整个文档集:

<http://www.sun.com/documentation/>

注 **–** 本产品说明中的信息会取代 Sun SPARC Enterprise M4000/M5000 服务器文档集 中的信息。

Solaris 操作系统 (Solaris Operating System, Solaris OS) 文档位于:

<http://www.sun.com/documentation/>

# <span id="page-9-2"></span>Sun 欢迎您提出意见

Sun 致力于提高其文档的质量,并十分乐意收到您的意见和建议。您可以通过以下网址 提交您的意见和建议:

<http://www.sun.com/hwdocs/feedback/>

请在您的反馈信息中包含文档的书名和文件号码:

《Sun SPARC Enterprise M4000/M5000 服务器产品说明 (适用于 XCP 版本 1060)》,文件号码 820-3989-10

# <span id="page-10-0"></span>Sun SPARC Enterprise M4000/M5000 服务器产品说明

本文档包含以下各节:

- [支持的固件和软件版本](#page-10-1)
- [已知问题](#page-12-0)
- [已知问题](#page-12-0)
- [硬件安装和服务问题](#page-13-0)
- [硬件文档更新](#page-25-0)
- [软件和固件问题](#page-26-0)
- [软件文档更新](#page-38-0)

# <span id="page-10-1"></span>支持的固件和软件版本

本发行版支持以下固件和软件版本:

- XSCF 控制软件包 (XSCF Control Package, XCP) 1060 或更高版本。
- 这些服务器支持 Solaris 10 8/07 OS 或更高版本。
- 支持这些服务器的首个 Solaris OS 版本为 Solaris 10 11/06 OS (加上修补程序)。 请参见第 2 页的 "Solaris [修补程序信息"。](#page-11-0)

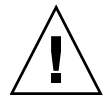

注意 **–** CR ID 6534471:在正常操作期间,系统可能会出现紧急情况或坏的陷入。此错 误已在 Solaris 10 8/07 中得到修复。 对于运行 Solaris 10 11/06 的系统, 您可以升级到 Solaris 10 8/07, 或应用修补程序 [120011-08](http://sunsolve.sun.com/search/document.do?assetkey=120011)。此 CR 列于第 18 页的 "[Solaris](#page-27-0) 问题和 [解决方法"](#page-27-0)一节中。

注 **–** 为了支持添加将来的即需即用 (Capacity on Demand, COD) 使用权 (Right To Use, RTU) 许可证, 所有的 Sun SPARC Enterprise M4000/M5000 服务器必须升级到 XCP 1050 或更高版本。请与您当地的服务代表联系以获得帮助。

如果您打算从网络中的 Solaris WAN Boot 服务器引导 Sun SPARC Enterprise M4000/M5000 服务器, 则必须升级 wanboot 可执行文件。有关详细信息, 请参见 第 28 页的 "从 WAN Boot [服务器进行引导"](#page-37-0)。

注 **–** 有关支持的固件和软件版本的最新信息,请参见第 v [页的 "软件资源"。](#page-4-3)

# <span id="page-11-2"></span><span id="page-11-0"></span>Solaris 修补程序信息

对于运行 Solaris 10 11/06 OS 的 Sun SPARC Enterprise M4000/M5000 服务器, 以下修补 程序是必需的。对于运行 Solaris 10 8/07 OS 的服务器, 这些修补程序不是必需的。

注 **–** 这些修补程序包含修订版级别,显示为两位数的后缀。请访问 [SunSolve.Sun.COM](http://SunSolve.Sun.Com) 获取最新的修补程序修订版。有关如何查找最新的修补程序的信 息,请参见第 v [页的 "软件资源"。](#page-4-3)

### 安装 Solaris 修补程序

#### <span id="page-11-1"></span>● 按照以下号码顺序安装下列修补程序:

- 1. [118833-xx](http://sunsolve.sun.com/search/document.do?assetkey=118833) (最低修订版 -36。继续进行前请重新引导域。)
- 2. [125100-xx](http://sunsolve.sun.com/search/document.do?assetkey=125100) (最低修订版 -10) 有关其他修补程序要求的列表,请参见修补程序自述文件。
- 3. [123839-xx](http://sunsolve.sun.com/search/document.do?assetkey=123839) (最低修订版 -07)
- 4. [120068-xx](http://sunsolve.sun.com/search/document.do?assetkey=120068) (最低修订版 -03)
- 5. [125424-xx](http://sunsolve.sun.com/search/document.do?assetkey=125424) (最低修订版 -01)
- 6. [118918-xx](http://sunsolve.sun.com/search/document.do?assetkeky=118918) (最低修订版 -24)
- 7. [120222-xx](http://sunsolve.sun.com/search/document.do?assetkey=120222) (最低修订版 -21)
- 8. [125127-xx](http://sunsolve.sun.com/search/document.do?assetkey=125127) (最低修订版 -01。继续进行前请重新引导域。)
- 9. [125670-xx](http://sunsolve.sun.com/search/document.do?assetkey=125670) (最低修订版 -02)
- 10. [125166-xx](http://sunsolve.sun.com/search/document.do?assetkey=125166) (最低修订版 -05)

<span id="page-12-0"></span>已知问题

本节介绍本发行版中的已知硬件和软件问题。

## 一般功能性问题和限制

<span id="page-12-1"></span>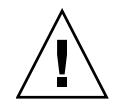

注意 **–** 有关动态重新配置 (dynamic reconfiguration, DR) 和热插拔问题的信息,请参 见第 18 页的表 8 "Solaris [问题和解决方法"。](#page-27-1)

- 对于 1027A-Z/X1027A-Z PCIe 双 10 千兆位以太网光纤 XFP 卡, 存在以下限制:
	- 每个域不得使用两个以上的卡。
	- 不得在外部 I/O 扩展单元中使用这些卡。
- 对于 4447A-Z/X4447A-Z PCIe 四端口千兆位以太网适配器 UTP 卡, 存在以下最大 限制:
	- 外部 I/O 扩展单元中不得使用两个以上的卡。
	- Sun SPARC Enterprise M4000 服务器中不得使用四个以上的卡。
	- Sun SPARC Enterprise M5000 服务器中不得使用八个以上的卡。
- 要完成目标域中 OpenBoot PROM 固件的更新,一定要关闭该域的电源,然后再打开。
- 当 Solaris OS 处于单用户模式时,不要从域控制台切换至 XSCF Shell,因为 Solaris OS 可能会切换至多用户模式。
- XSCF Web 浏览器界面 (也称为浏览器用户界面 (browser user interface, BUI)), 不支持外部 I/O 扩展单元管理器功能。
- XSCF Web 浏览器界面 (也称为浏览器用户界面 (browser user interface, BUI)), 支持有关 COD 配置的新功能。
- 您不能使用以下用户帐户名,因为它们由 XSCF 固件保留,以供系统使用: root、 bin、 daemon、 adm、 operator、 nobody、 sshd、 rpc、 rpcuser、 ldap、 apache、 ntp、 admin 和 default。
- 不要将服务处理器 (Service Processor, SP) 用作网络时间协议 (Network Time Protocol, NTP) 服务器。使用独立的 NTP 服务器可为在 SP 和域上维持一致的时间 提供最佳可靠性。有关 NTP 的更多信息,请参见位于下列网址的 Sun Blueprint 文 档 《Using NTP to Control and Synchronize System Clocks》: http://www.sun.com/blueprints/0701/NTP.pdf

# <span id="page-13-0"></span>硬件安装和服务问题

本节介绍特定于硬件的问题和解决方法。

### 特定问题和解决方法

[表](#page-13-4) 1 列出了已为其分配了缺陷更改请求 ID 的已知问题, 以及可能的解决方法。

<span id="page-13-4"></span><span id="page-13-1"></span>表 1 硬件问题和解决方法

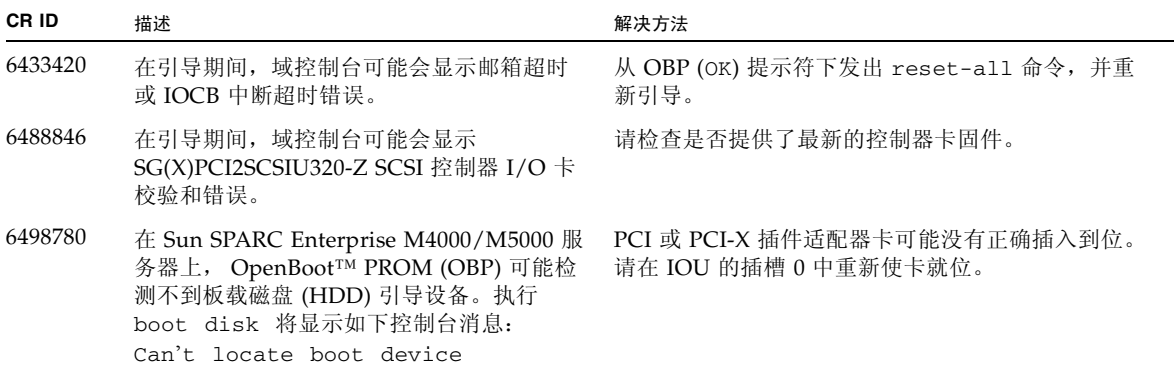

## <span id="page-13-2"></span>U320 PCIe SCSI 卡

SPARC Enterprise M4000/M5000 服务器的 PCI 盒不支持 U320 PCIe SCSI 卡 (部件 号码为 375-3357-01/02)。客户必须使用 375-3357-03 或更高版本。

## <span id="page-13-3"></span>DIMM 更换

DIMM 为 FRU 冷更换组件。要更换 DIMM,必须关闭整台服务器的电源,并断开电源线。

在 Sun SPARC Enterprise M4000 服务器上最多可安装 4 个内存板, 在 Sun SPARC Enterprise M5000 服务器上最多可安装 8 个内存板。内存板上的 DIMM 分组为组 A 和 组 B。

DIMM 安装规则:

- 每组可以安装四 (4) 个 DIMM。
- 组 A 中 DIMM 的容量必须等于或大于组 B 中 DIMM 的容量。
- 组 B 中 DIMM 的容量必须等于或小于组 A 中 DIMM 的容量。组 B 中的 DIMM 是 可选的。
- 对于这两个组,每个组中 DIMM 的容量和等级必须相同。不能在一个组中混用不同 容量的 DIMM。

安装 PCI 盒

以下是涉及 《Sun SPARC Enterprise M4000/M5000 Servers Service Manual》的更改。

<span id="page-14-0"></span>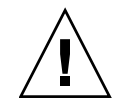

注意 **–** 请勿强行将 PCI 盒插入插槽。这样做会造成 PCI 盒和服务器损坏。

- **1.** 将 **PCI** 盒与灰色塑料导轨对齐,然后将其安装到插槽中。
- **2.** 将控制杆锁定到位以使盒就位。

注 **–** 移动控制杆时将逐渐产生压力,然后在控制杆即将锁定到位前,压力将会突然释 放。如果控制杆锁定到位时压力没有释放,卡可能无法正确就位。如果发生这种情况, 请移除卡并重新安装它。

注 **–** 通过热交换方式插入 PCI 盒时,会自动打开该盒的电源并配置该盒。请检查盒上 的电源 LED 指示灯是否亮起, 以确定该盒是否正确就位。

**3.** 将所有电缆连接到 **PCI** 盒,并在必要时重新连接理线架。

## <span id="page-15-0"></span>将端帽安装到滑轨上

以下信息属于 《Sun SPARC Enterprise 设备机架装配指南》中的内容。

将理线架 (cable management arm, CMA) 固定到 Sun SPARC Enterprise M4000/M5000 服务器之后,再将所提供的端帽安装到滑轨上。

**1.** 将 **CMA** 固定到服务器上。

有关将 CMA 安装到服务器的信息,请参阅《Sun SPARC Enterprise 设备机架装配指南》。

- **2.** 将端帽安装到滑轨上。
	- 对于 Sun SPARC Enterprise M4000 服务器, 需要在左后滑轨和右后滑轨上各安装一 个端帽 ([图](#page-15-1) 1)。
	- 对于 Sun SPARC Enterprise M5000 服务器,需要在没有连接 CMA 的同一侧的滑轨 上安装两个端帽 [\(图](#page-16-0) 2)。

注 - 如果没有使用 CMA, 则需要将所有端帽安装到服务器滑轨上。 SPARC Enterprise M4000 服务器使用两个端帽。 SPARC Enterprise M5000 服务器使用四个端帽。

<span id="page-15-1"></span>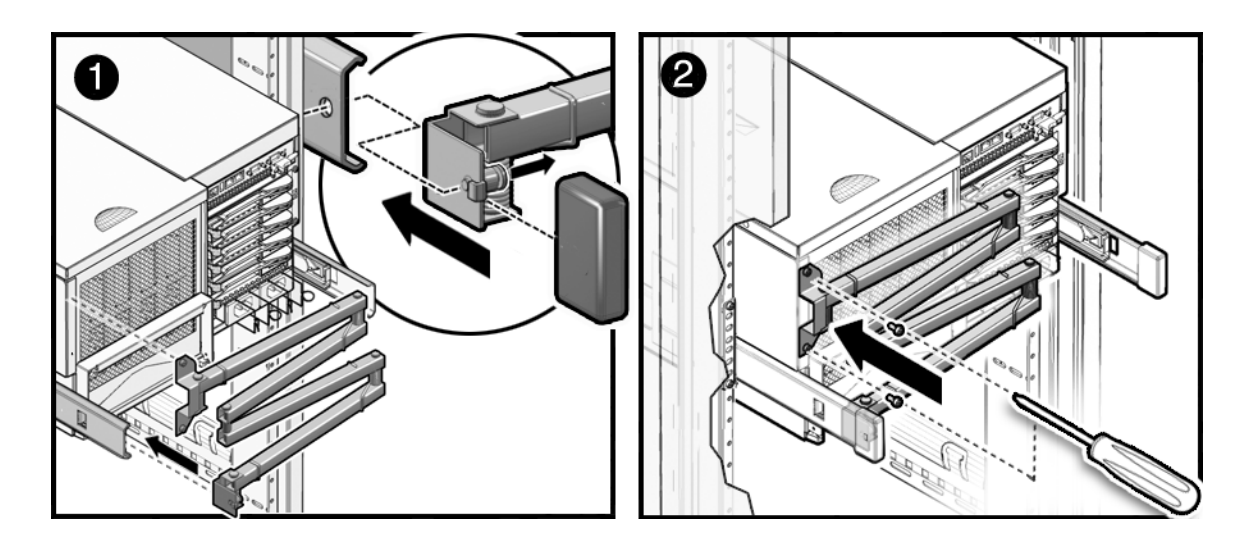

图 **1** Sun SPARC Enterprise M4000 滑轨上的端帽

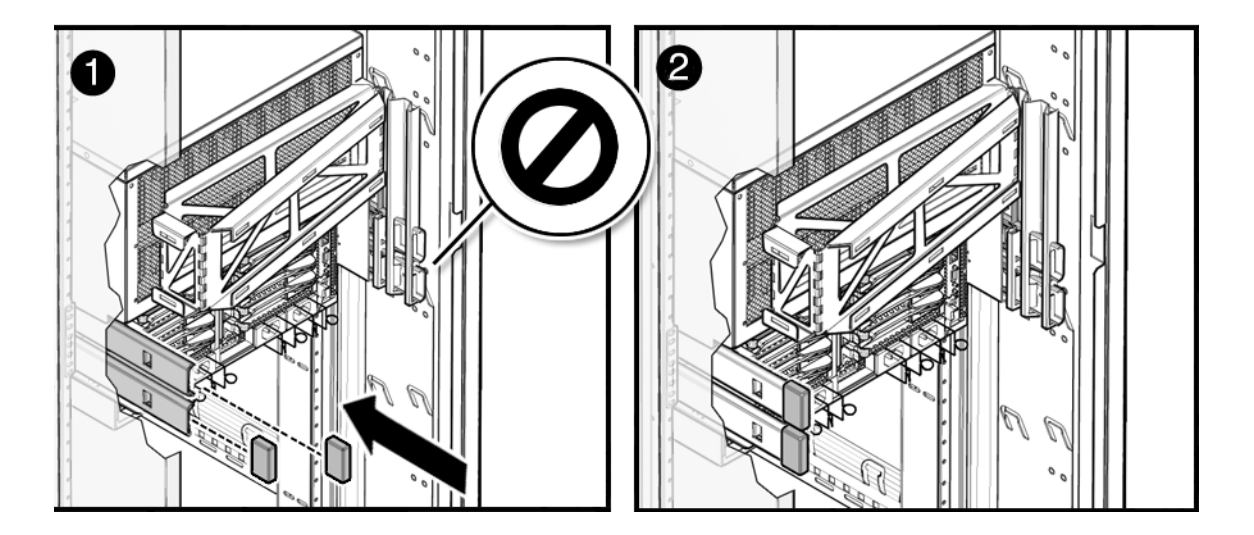

<span id="page-16-0"></span><sup>图</sup> **2** Sun SPARC Enterprise M5000 左后滑轨上的端帽

**3.** 将电源电缆连接到服务器后部,并使用电缆固定夹固定它们。

注意 **–** 此时不要将电源电缆连接到电源。

### **4.** 将电源电缆沿 **CMA** 下方理顺,并用绑带将它们固定到位。

电源电缆和 InfiniBand 电缆应当松散地挂在服务器后面的维修环中,否则, CMA 可能 无法完全缩回。

注 **–** 如果进行布线时还需要其他附着点,请安装可选的托架套件。请参见第 9 [页的](#page-18-0) ["安装附加托架 \(可选\)"](#page-18-0)。

**5.** 确保服务器可以在无需移动电源电缆的情况下滑入和滑出设备机架。

[图](#page-17-0) 3 和[图](#page-17-1) 4 显示了 CMA 如何伸开和缩回。

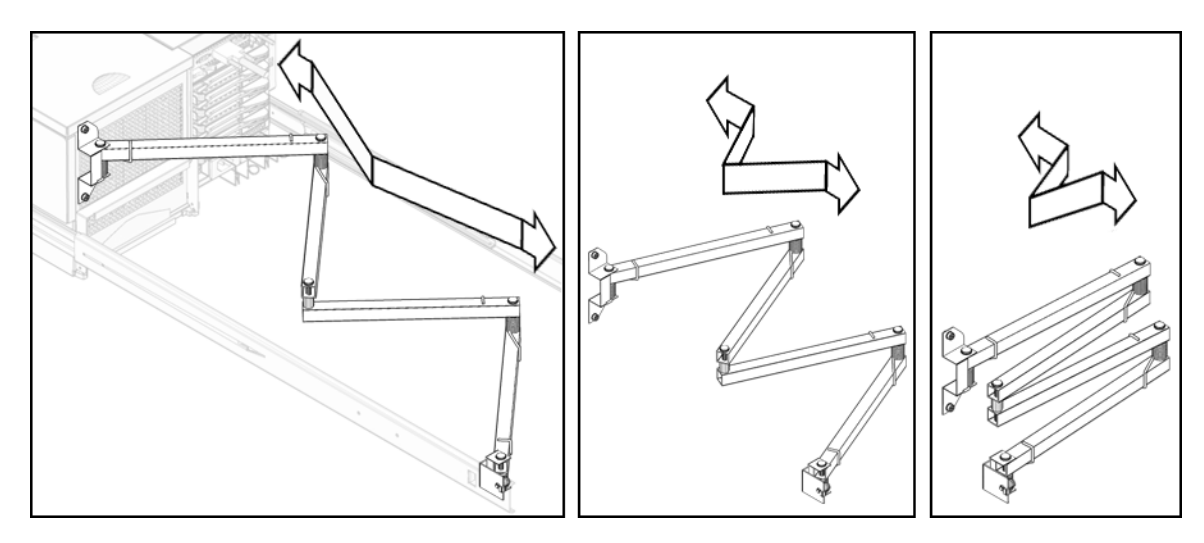

<span id="page-17-0"></span><sup>图</sup> **3** 在 Sun SPARC Enterprise M4000 服务器上伸开和缩回 CMA

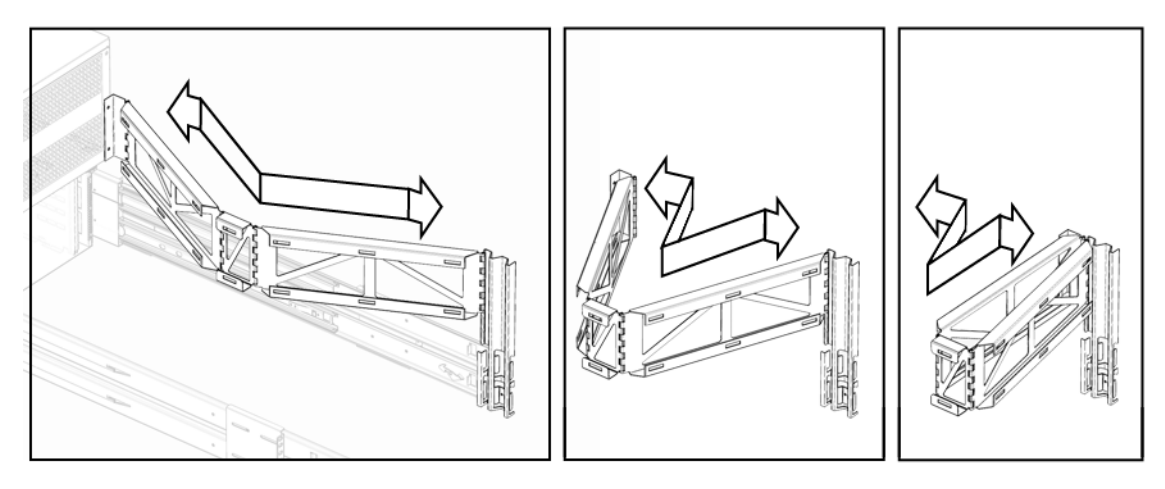

- <span id="page-17-1"></span><sup>图</sup> **4** 在 Sun SPARC Enterprise M5000 服务器上伸开和缩回 CMA
	- **6.** 将服务器滑入设备机架。
	- **7.** 拧紧服务器前部的四 **(4)** 颗自持螺丝,将服务器固定在设备机架中。
	- **8.** 将机架稳定装置放回到其原先的位置。

### <span id="page-18-0"></span>安装附加托架 (可选)

以下信息属于 《Sun SPARC Enterprise 设备机架装配指南》中的内容。

如果进行布线时还需要其他附着点,可以安装托架套件中的附加托架。托架套件中包括 以下物品:

- 两 (2) 个托架
- 四 (4) 颗 m5 螺丝
- 四 (4) 颗卡式螺母
- 14 条粘扣带

对于 Sun SPARC Enterprise M4000/M5000 服务器, 在有或者没有 CMA 的情况下都 能使用这些托架。

- **1.** 拉出机架稳定装置。
- **2.** 将服务器滑出机架几英寸,以便可以接触到 **Sun** 机架后部。
- **3.** 确定 **Sun** 机架丝扣耳把后面的卡式螺母的位置,并将两 **(2)** 颗螺丝插入托架和机架耳把 中 ([图](#page-18-1) 5)。

托架的位置应当靠近服务器的顶层或者稍微靠下。

注 **–** 根据理线方便的需要,可以在每侧安装一个托架、只安装一个托架 (右侧或左 侧),或者在一侧安装两个托架。

**4.** 从机架耳把的后边将卡式螺母拧到螺丝上。

卡式螺母的扁口应当与机架立柱对齐,以防止服务器与之刮擦。

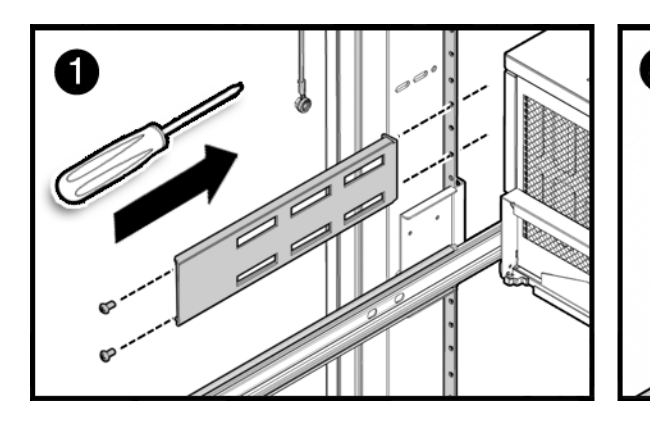

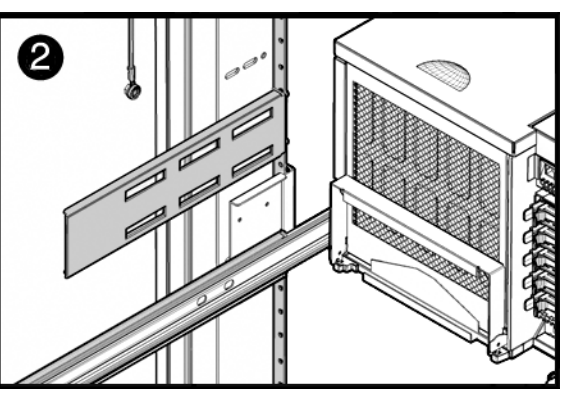

<span id="page-18-1"></span><sup>图</sup> **5** 在 Sun Rack 1000 中安装附加托架

**5.** 在托架的所需槽口中插入粘扣带来固定电缆。

也可以根据需要, 使用 Sun 机架两侧的内嵌开孔插入粘扣带来固定电缆。

- **6.** 将服务器滑入设备机架。
- <span id="page-19-0"></span>**7.** 将机架稳定装置放回到其原先的位置。

### 电力布线配置

以下信息属于 《Sun SPARC Enterprise 设备机架装配指南》中的内容。

为了确保冗余电源供应,应该对 Sun Rack 1000 38/42 中的 Sun SPARC Enterprise M4000/M5000 服务器使用所提供的布线配置。

Sun Rack 1000-38/42 最多可装配两个模块化电源 (modular power supply, MPS)。每 个 MPS 的高度都为两个机架单元。 MPS 必须安装到机架的底部。

注 **–** Sun 机架的编号方式是从下至上,从右至左。

| 服务器     | M4000 PSU 1 | M4000 PSU 0 |
|---------|-------------|-------------|
| M4000 5 | $MPS$ 0-A5  | $MPS$ 0-B5  |
| M4000 4 | MPS 0-A4    | $MPS$ 0-B4  |
| M4000 3 | MPS 0-A3    | $MPS$ 0-B3  |
| M4000 2 | $MPS$ 0-A2  | $MPS$ 0-B2  |
| M4000 1 | MPS 0-A1    | $MPS$ 0-B1  |
| M4000 0 | MPS 0-A0    | $MPS$ 0-B0  |

<sup>表</sup> **2** 配有一个 60A 三相 MPS 的六个 Sun SPARC Enterprise M4000 服务器的布线连接

| 服务器     | M4000 PSU 1     | M4000 PSU 0 |
|---------|-----------------|-------------|
| M4000 5 | MPS 1-B5        | MPS 1-A5    |
| M4000 4 | MPS 0-B4        | MPS 0-A4    |
| M4000 3 | MPS 1-B3        | MPS 1-A3    |
| M4000 2 | $MPS$ 0-B2      | $MPS$ 0-A2  |
| M4000 1 | <b>MPS 1-B1</b> | MPS 1-A1    |
| M4000 0 | $MPS$ 0-B0      | MPS 0-A0    |

<sup>表</sup> **3** 配有两个 30A 三相 MPS 的六个 Sun SPARC Enterprise M4000 服务器的布线连接

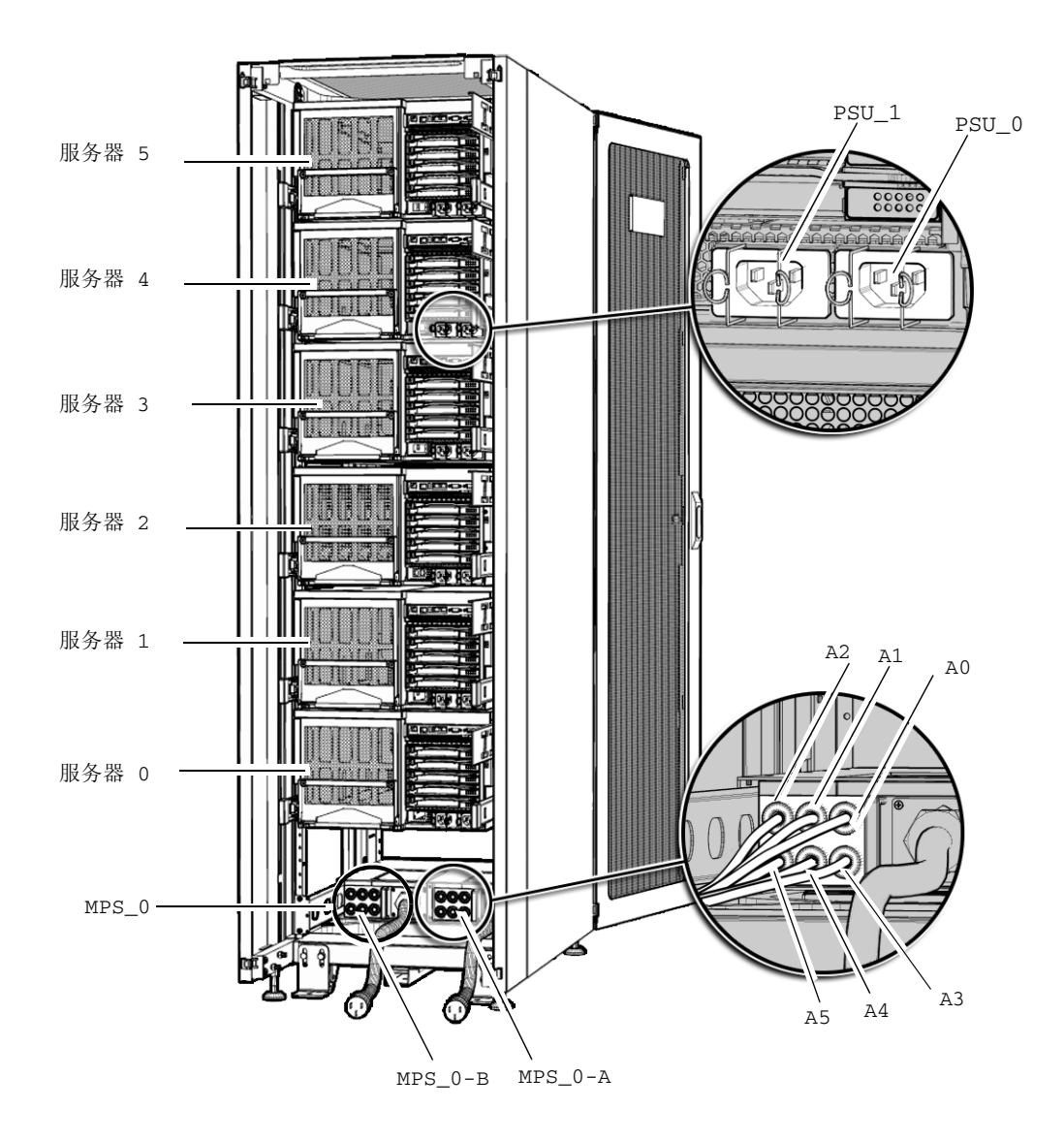

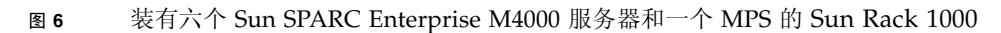

注 **–** Sun 机架的编号方式是从下至上,从右至左。

<sup>表</sup> **4** 配有一个 60A 三相 MPS 的三个 Sun SPARC Enterprise M5000 服务器的布线连接

| 服务器     | <b>M5000 PSU 3</b> | <b>M5000 PSU 2</b> | M5000 PSU 1 | <b>M5000 PSU 0</b> |
|---------|--------------------|--------------------|-------------|--------------------|
| M5000 2 | $MPS$ 0-B5         | $MPS$ 0-A5         | $MPS$ 0-B4  | MPS 0-A4           |
| M5000 1 | $MPS$ 0-B3         | MPS 0-A3           | $MPS$ 0-B2  | MPS 0-A2           |
| M5000 0 | $MPS$ 0-B1         | MPS 0-A1           | MPS 0-B0    | MPS 0-A0           |

<sup>表</sup> **5** 配有两个 30A 三相 MPS 的三个 Sun SPARC Enterprise M5000 服务器的布线连接

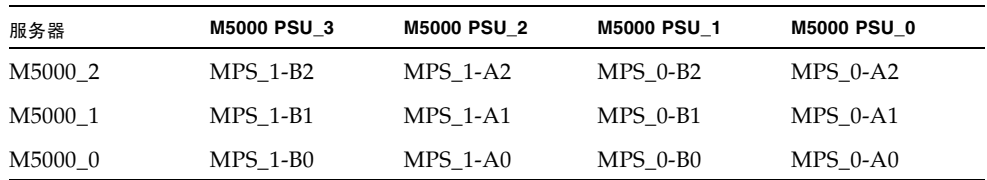

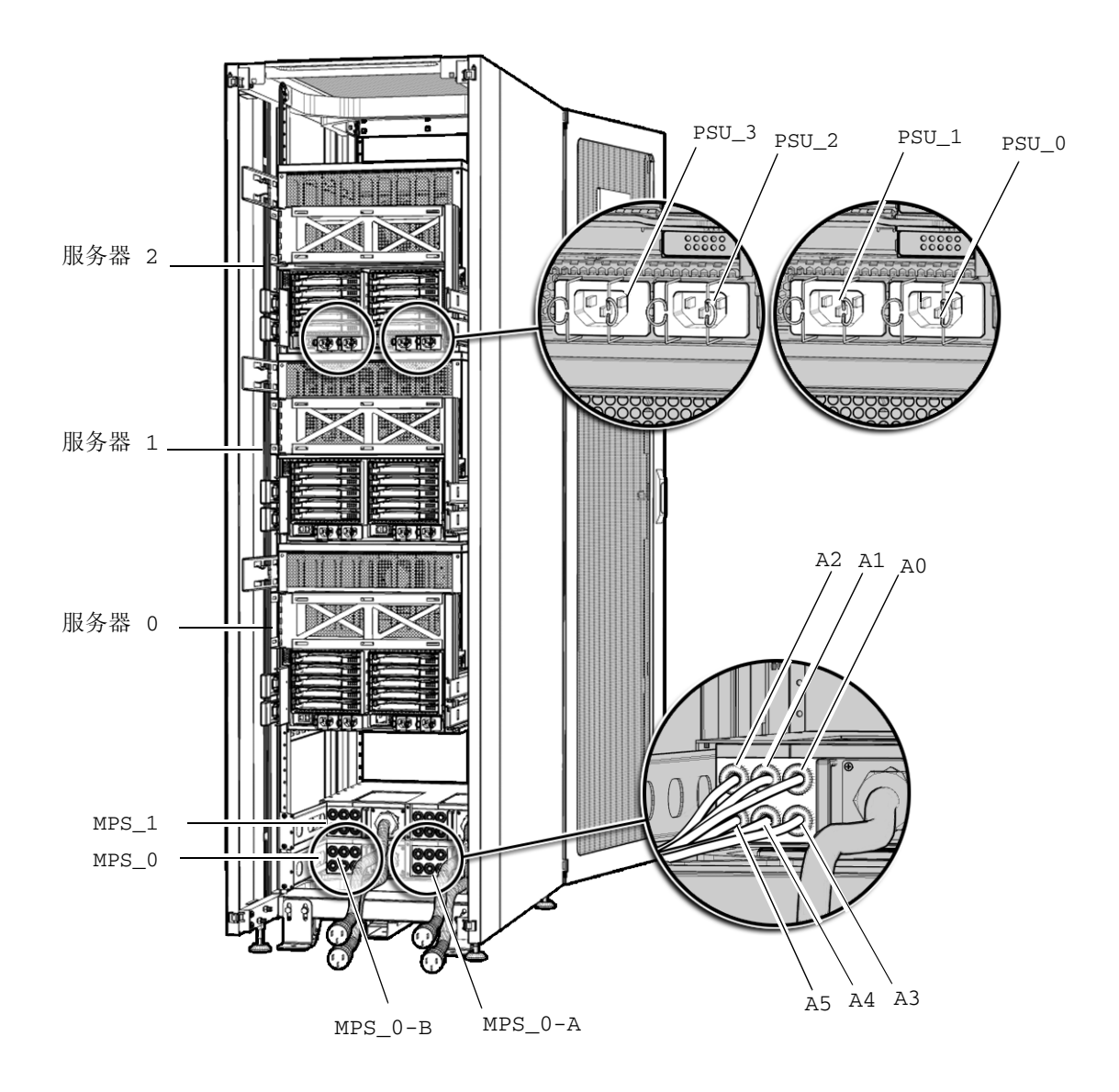

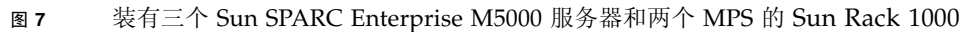

## 电气规格

以下是涉及 《Sun SPARC Enterprise M4000/M5000 服务器场地规划指南》和 《Sun SPARC Enterprise M4000/M5000 Servers Service Manual》的更改。

<span id="page-24-0"></span>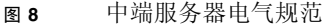

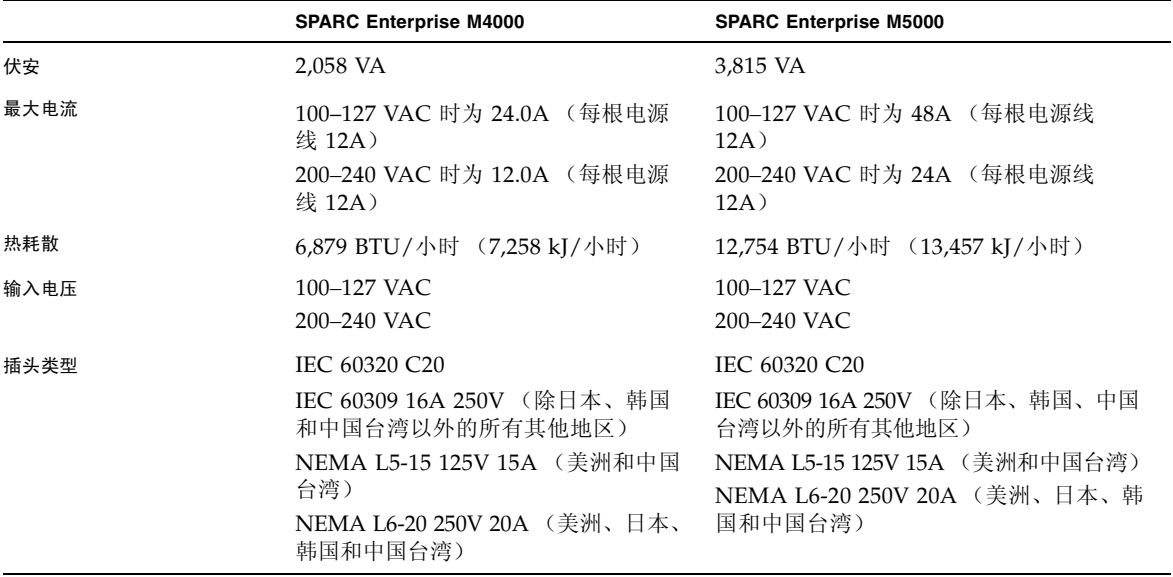

# 硬件文档更新

本节包含在文档集发布后公开的硬件最新信息。

[表](#page-25-1) 6 列出了已知文档更新。

#### <span id="page-25-1"></span>表 **6** 硬件文档更新

<span id="page-25-0"></span>

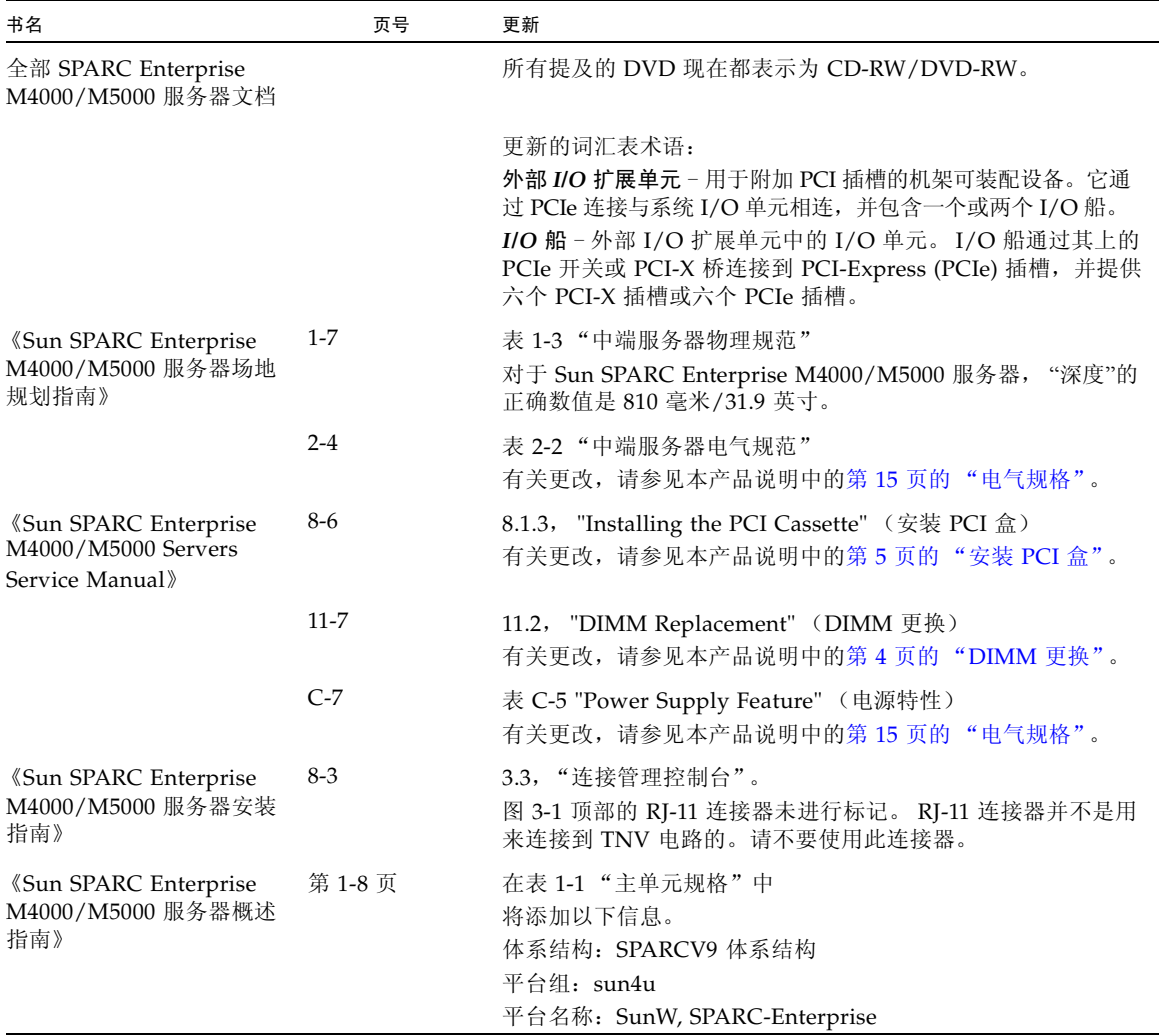

# <span id="page-26-0"></span>软件和固件问题

本节介绍特定软件和固件问题及解决方法。

## XCP 问题和解决方法

[表](#page-26-2) 7 列出了已知的 XCP 问题和可能的解决方法。

#### <span id="page-26-2"></span><span id="page-26-1"></span><sup>表</sup> **7** XCP 问题和解决方法

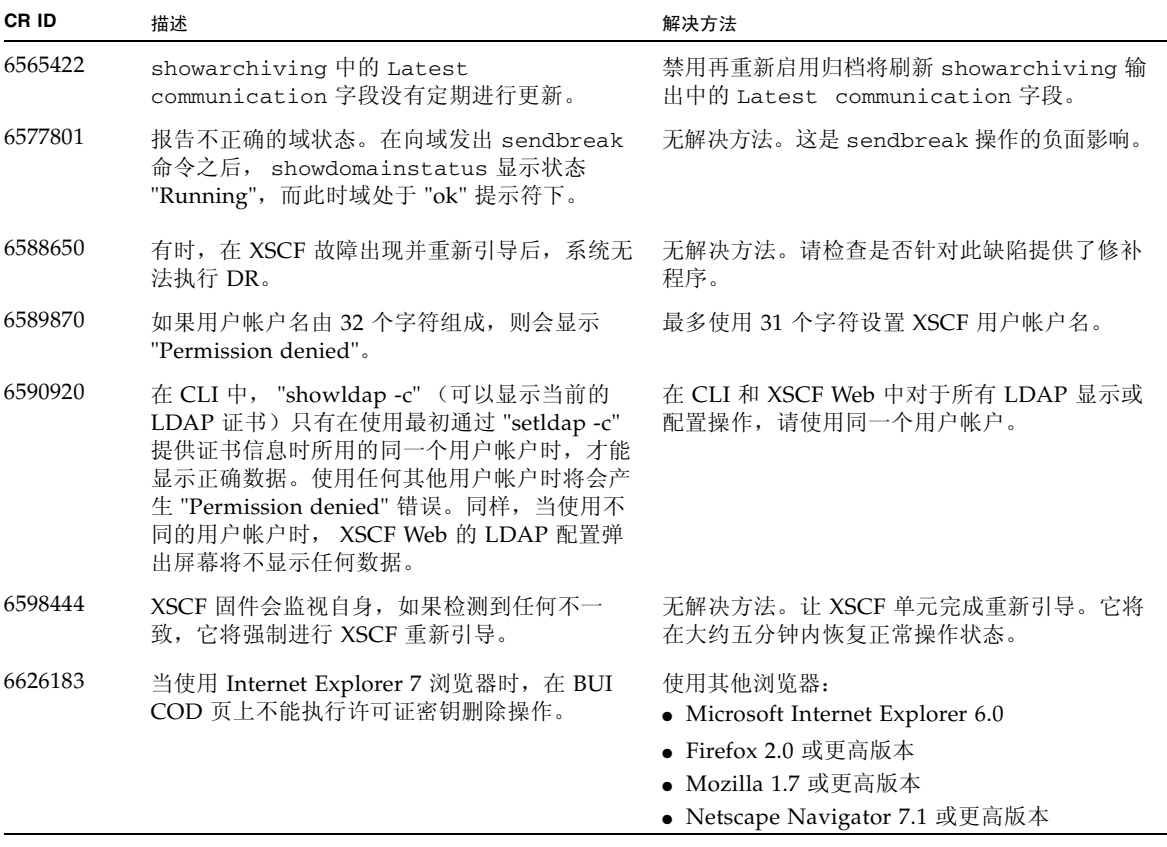

## Solaris 问题和解决方法

[表](#page-27-1) 8 列出了 Solaris 问题和可能的解决方法。

<span id="page-27-1"></span><span id="page-27-0"></span><sup>表</sup> **8** Solaris 问题和解决方法

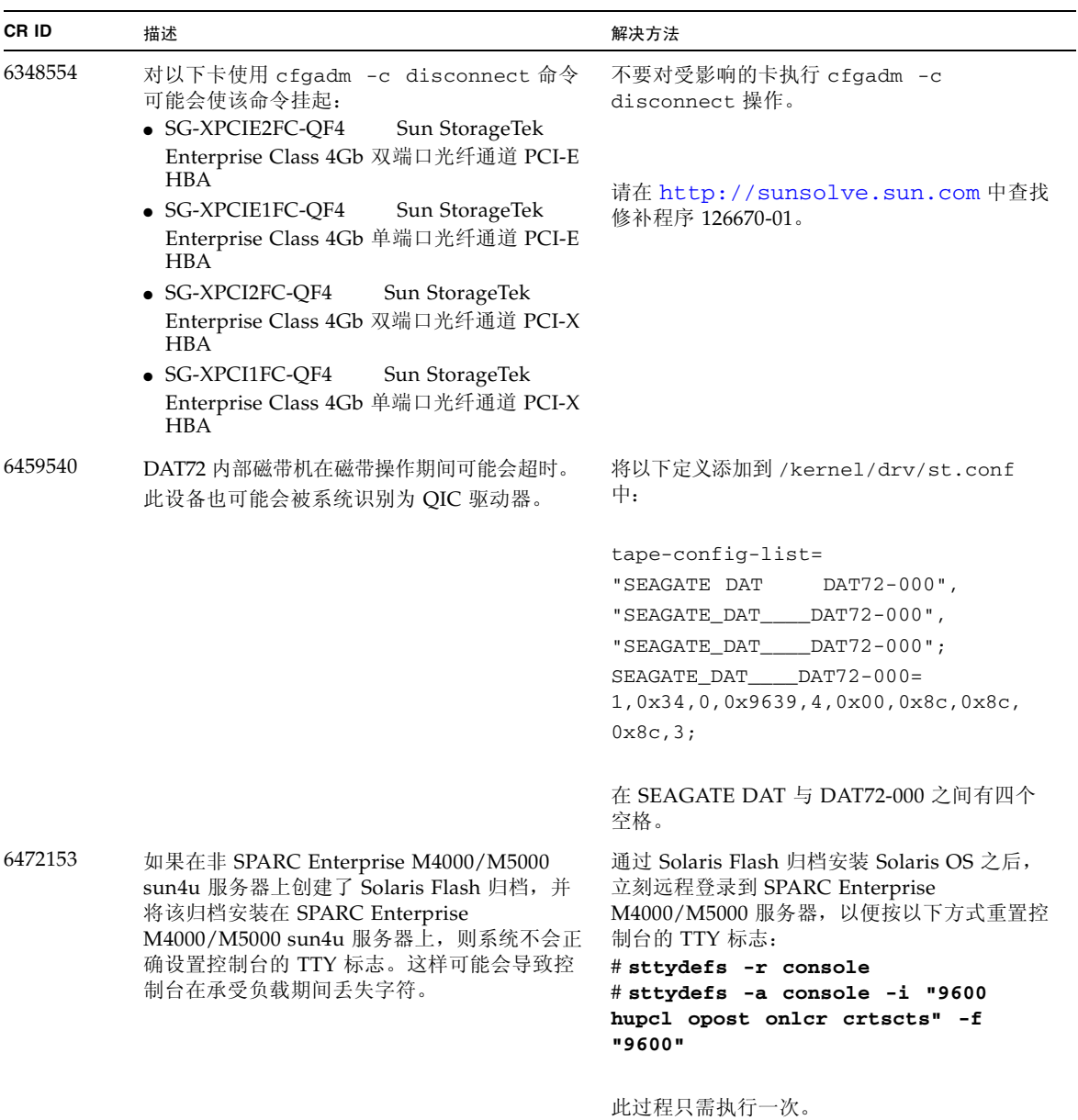

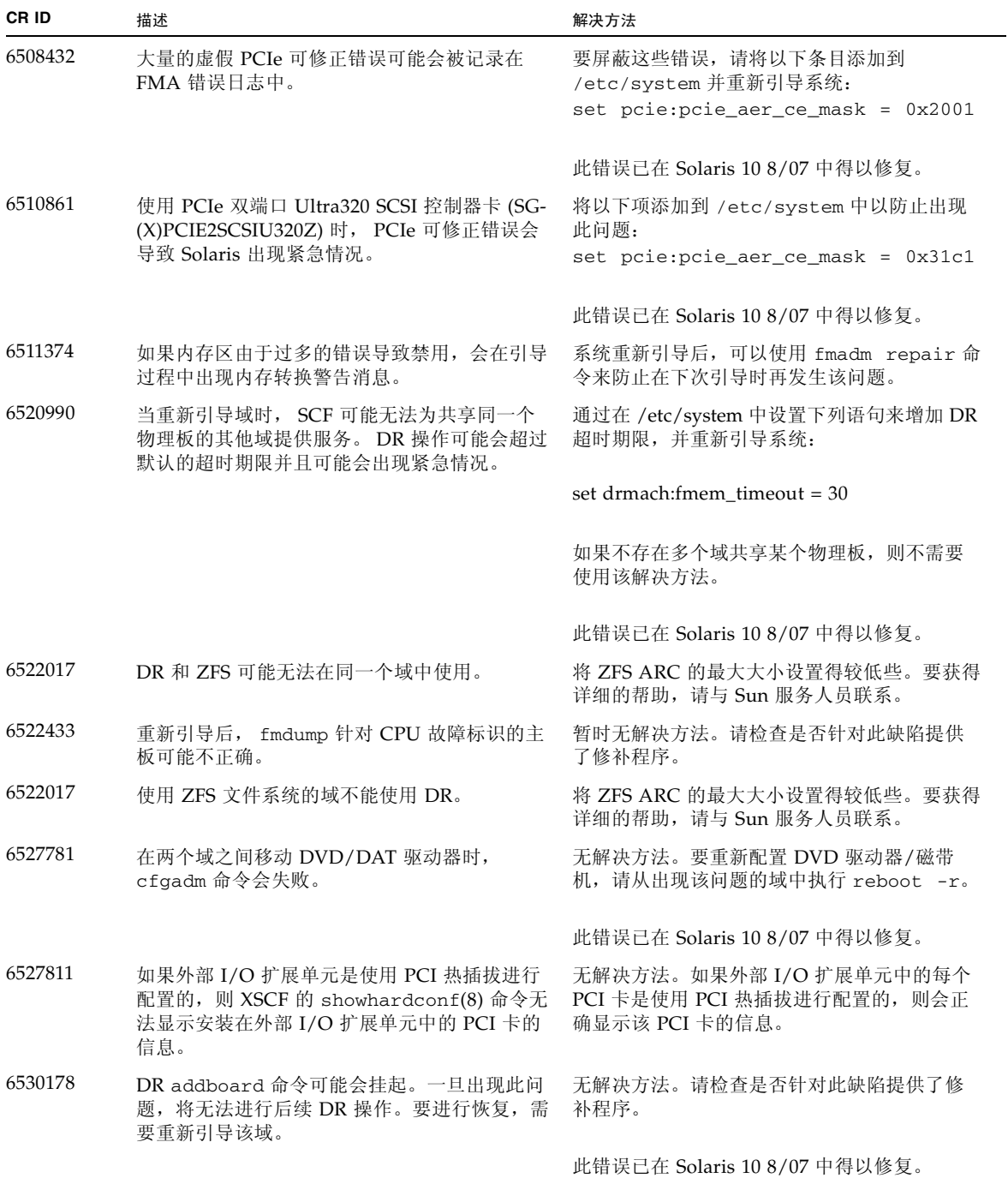

### <sup>表</sup> **8** Solaris 问题和解决方法 (续)

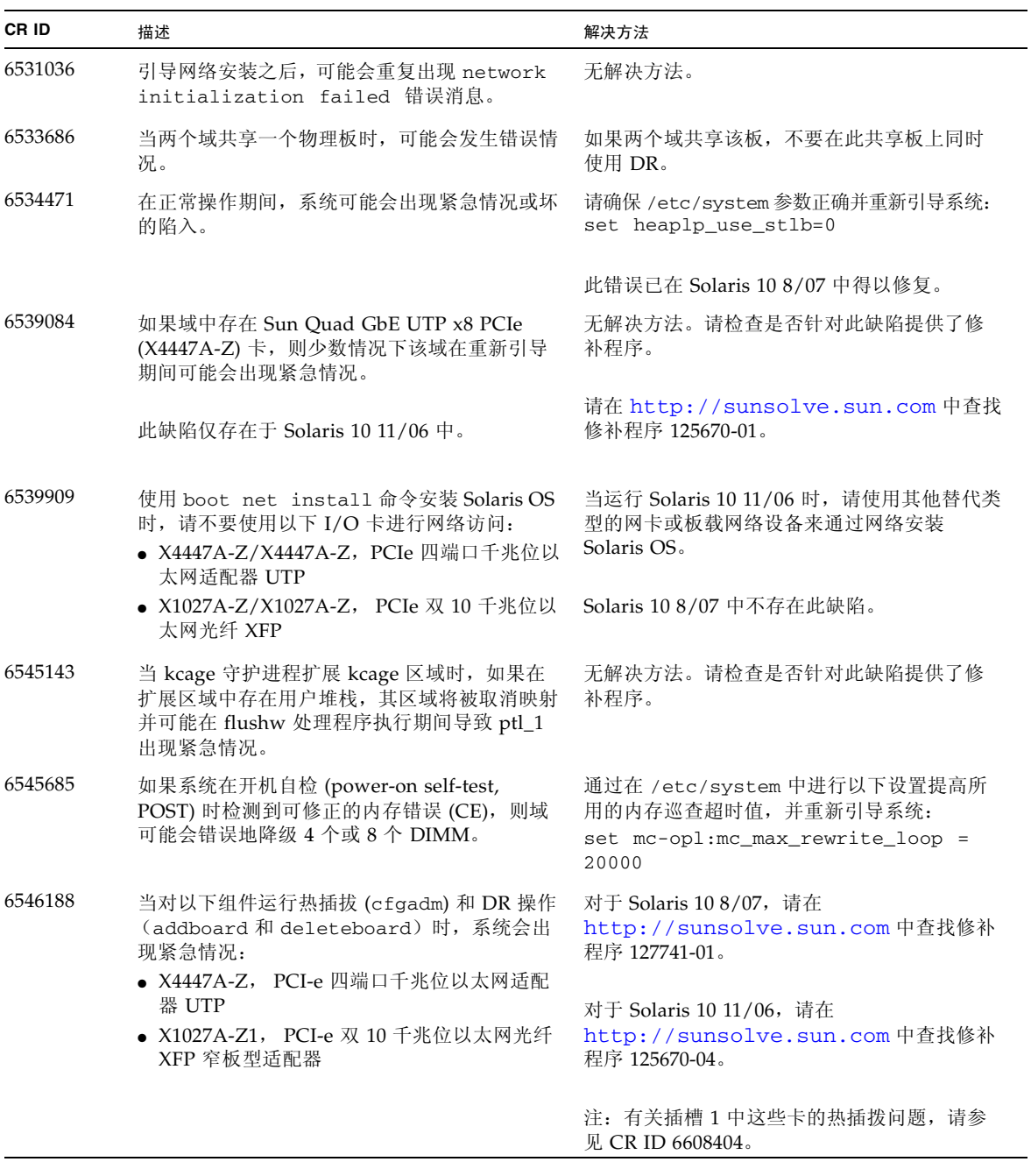

### <sup>表</sup> **8** Solaris 问题和解决方法 (续)

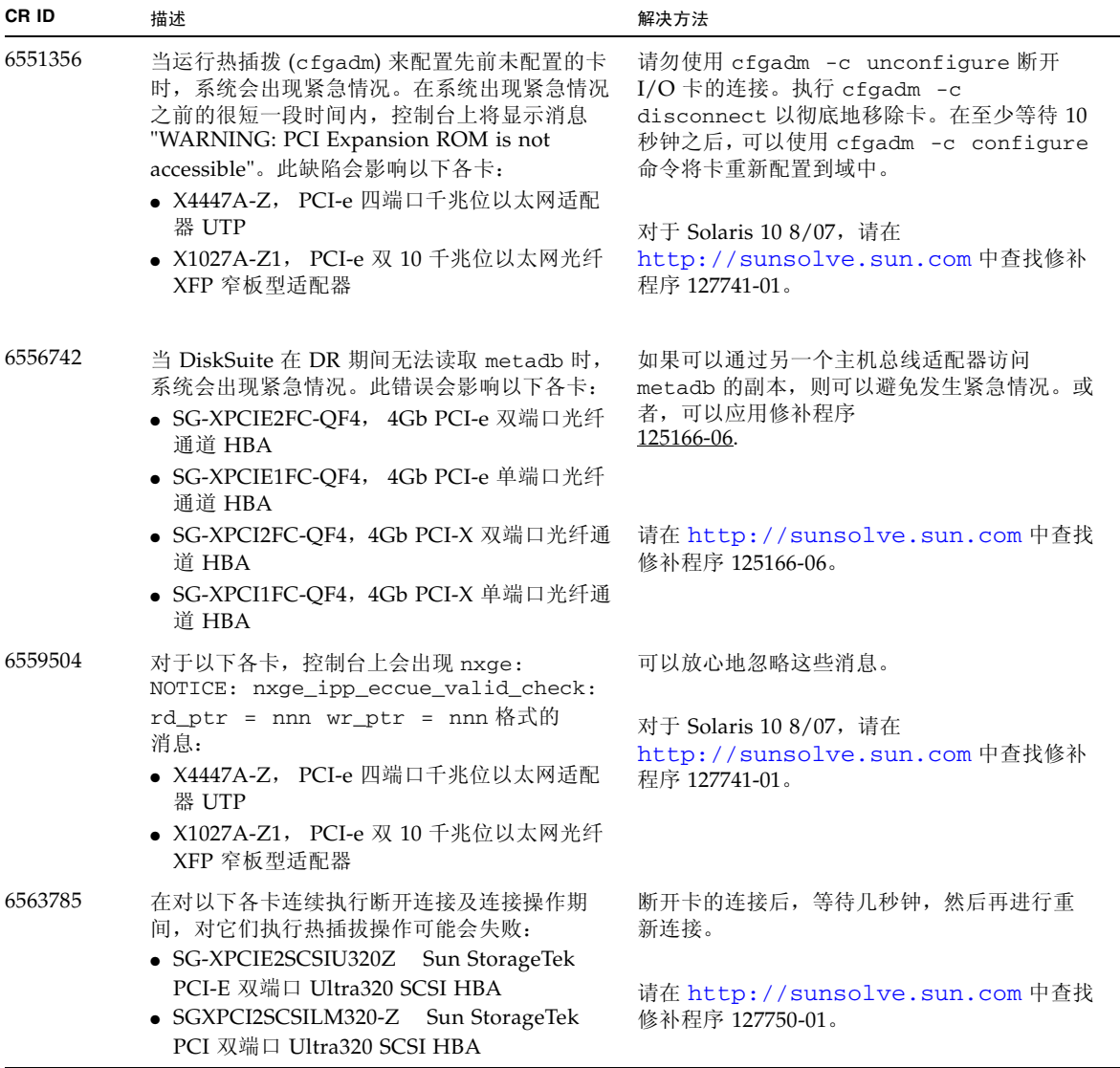

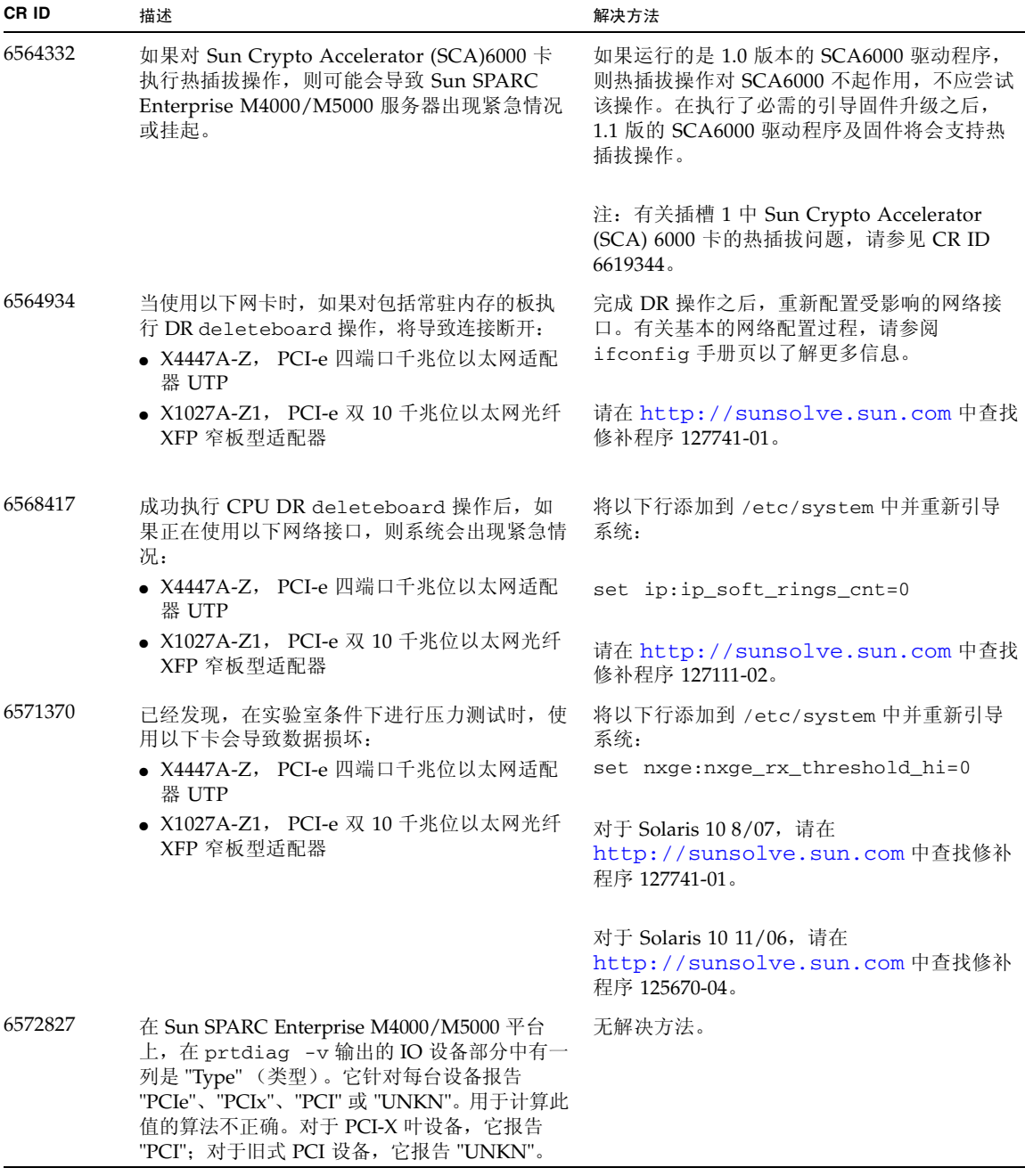

<sup>表</sup> **8** Solaris 问题和解决方法 (续)

| CR ID   | 描述                                                                                                    | 解决方法                                                                                                    |
|---------|----------------------------------------------------------------------------------------------------|----------------------------------------------------------------------------------------------------|
| 6575970 | DR 和 XSCF 故障转移不兼容。                                                                                                    | 不要在运行 DR 操作的同时启动 XSCF 故障转<br>移。等待 DR 操作完成,然后再启动故障转移。<br>如果先启动了故障转移, 请等待故障转移完成,<br>然后再启动 DR 操作。                                                                       |
| 6583035 | 使用 addfru 或 replacefru 命令对 CMU 执<br>行热插拔后, 后续 DR 操作可能会失败, 并显示<br>一条令人误解的有关板不可用于 DR 的消息。                                                                                                    | 执行 addfru 和 replacefru 命令时,必须运<br>行诊断测试。如果在执行 addfru 或<br>replacefru 期间忘了运行诊断测试, 则需要运<br>行 testsb 测试 CMU 或运行 deletefru 命<br>令移除 CMU/IOU, 然后再使用 addfru 命令<br>并执行诊断测试。 |
| 6589833 | 如果您要添加 Sun StorageTek Enterprise Class<br>4Gb 双端口光纤通道 PCI-E HBA 卡<br>(SG-XPCIE2FC-QF4), 而同时 SAP 进程正尝试<br>访问连接到此卡的存储设备, 则 DR addboard<br>命令可能会导致系统挂起。如果在网络通信流量<br>很大的情况下使用以下卡, 则系统挂起的可能性<br>会增加:<br>● X4447A-Z, PCI-e 四端口千兆位以太网适配<br>器 UTP<br>• X1027A-Z1, PCI-e 双 10 千兆位以太网光纤<br>XFP 窄板型适配器 | 无解决方法。请检查是否针对此缺陷提供了修<br>补程序。                                                                                                    |
| 6592302 | 不成功的 DR 操作会导致内存未完全配置。                                                                                                    | 可能可以通过使用 addboard -d 命令将板重<br>新添加到域中来进行恢复。                                                                                                    |
| 6608404 | 在插槽 1 中热插拔 X4447A-Z PCI-e 四端口千兆<br>位以太网适配器 UTP 卡可能导致其他网络设备<br>出现故障。                                                                                                    | 为避免此缺陷, 不要在插槽 1 中安装该卡。                                                                                                    |
| 6619344 | 如果配置在插槽 1 中热插拔 Sun Crypto<br>Accelerator (SCA) 6000 卡, 该卡可能无法正常<br>工作。                                                                                                    | 为避免此缺陷, 不要在插槽 1 中对该卡进行热<br>插拔。                                                                                                    |

### <span id="page-33-0"></span>准备升级到 XCP 1050 或更高版本

在进行升级之前,必须完成下面的步骤:

● 删除所有名为 *admin* 的帐户。

使用 showuser -lu 命令列出所有 XSCF 帐户。在升级到 XCP 1050 之前, 必须删 除所有名为 *admin* 的帐户。在 XCP 1050 及更高版本中,此帐户名已保留。请使用 deleteuser 命令删除该帐户。

注 - 有关 admin 帐户的更多信息, 请参见第 29 页的表 9 ["软件文档更新"。](#page-38-1)

## <span id="page-33-1"></span>从 XCP 104x 升级到 XCP 1050 或更高版本

注 **–** XSCF 复位时,LAN 连接将断开。使用 XSCF 串行连接可以简化 XCP 升级过程。

- **1.** 使用具有平台管理权限的帐户登录到 **XSCF**。
- **2.** 使用 showstatus 命令检验组件均未发生故障或取消配置。

#### XSCF> **showstatus**

如果在系统初始化期间未发现任何故障,将返回 showstatus 提示符。如果列出了任 何内容,请在继续操作之前与您的授权服务代表联系。

**3.** 关闭所有域的电源。

XSCF> **poweroff -a**

**4.** 确认所有域已停止:

XSCF> **showlogs power**

- **5.** 将操作面板上的钥控开关位置从 "锁定"移到 "维修"。
- **6.** 收集 **XSCF** 快照以对系统状态进行归档,供将来参考。

XSCF> **snapshot -t** *user@host:directory*

**7.** 使用命令行 getflashimage 上载 **XCP 1060** 升级映像。

XSCF> **getflashimage** http://server.domain.com/XCP1060/images/FFXCP1060.tar.gz

也可以使用 XSCFU 上的 BUI 来上载 XCP 1060 升级映像。

**8.** 使用 flashupdate **(8)** 命令更新固件。

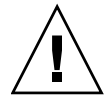

注意 **–** Flashupdate 将更新一个内存区、复位 XSCF,然后开始更新第二个内存区。 检验当前内存区和保留内存区是否都已更新。如果这两个内存区都显示 XCP 修订版 1060,则继续执行下一步。

#### XSCF> **flashupdate -c update -m xcp -s** *1060*

需指定要更新到的 XCP 版本。在本例中为 1060。

**9.** 确认更新完成。

XSCF> **showlogs event**

确认在更新 XSCF 期间没有发生异常情况。

**10.** 确认 **XSCFU** 的当前内存区和保留内存区都显示更新后的 **XCP** 版本。

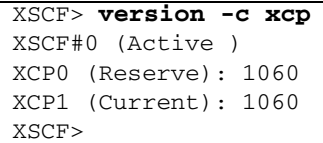

如果 XSCF 的当前内存区和保留内存区未显示 XCP 修订版 1060,请与您的授权服务代 表联系。

**11.** 确认新引入的 **"servicetag"** 功能已启用。

当系统从 XCP 104x 升级到 XCP 1050 或更高版本时,新引入的 "servicetag" 功能不会 自动启用。

**a.** 使用 showservicetag **CLI** 检查 **"servicetag"** 功能的状态。

```
XSCF> showservicetag
Disabled
```
**b.** 如果该工具当前处于禁用状态,则必须启用它。

```
XSCF> setservicetag -c enable
Settings will take effect the next time the XSCF is rebooted.
```
**c.** 要启用 **"servicetag"** 功能,需要重新引导 **XSCF**。

```
XSCF> rebootxscf
The XSCF will be reset.Continue?[y|n] :y
```
注 **–** 服务标签是供 Sun 服务人员使用的。 Fujitsu 客户无法启用服务标签。

**d.** 等待 **XSCF** 固件达到就绪状态。

如果 XSCF 的"就绪" LED 指示灯保持亮起,或串行控制台上出现 "XSCF Initialize complete" 消息, 则可以确认 XSCF 固件已达到就绪状态。

- **12.** 关闭服务器的所有电源开关 **30** 秒。
- **13. 30** 秒之后,重新打开电源开关。
- **14.** 等待 **XSCF** 固件达到就绪状态。 如果 XSCF 的"就绪" LED 指示灯保持亮起, 则可以确认 XSCF 固件已达到就绪状态。
- **15.** 使用串行连接或 **LAN** 连接登录到 **XSCFU**。
- **16.** 使用 showlogs error -v 和 showstatus 命令确认没有发生异常情况。

```
XSCF> showlogs error -v
XSCF> showstatus
```
如果遇到任何 XSCF 硬件异常情况,请与您的授权服务代表联系。

#### **17.** 打开所有域的电源。

XSCF> **poweron -a**

**18.** 登录到 **XSCFU**,并确认所有域都正常启动。

XSCF> **showlogs power**

**19.** 确认没有新的错误。

#### XSCF> **showlogs error**

- 如果遇到异常情况,请与您的授权服务代表联系。
- 如果未发现异常情况, 请继续[步骤](#page-36-1) 20。

<span id="page-36-1"></span>**20.** 将操作面板上的钥控开关位置从 "维修"移到 "锁定"。

识别目标板中的常驻内存

- <span id="page-36-0"></span>**1.** 登录到 **XSCF**。
- **2.** 键入以下命令:

XSCF> **showdevices -d** *domain\_id*

以下示例显示了其 *domain\_id* 为 0 的 showdevices -d 命令的屏幕显示。

```
XSCF> showdevices -d 0
...
Memory:
-------
        board perm base domain target deleted remaining
DID XSB mem MB mem MB address mem MB XSB mem MB mem MB
00 00-0 8192 0 0x0000000000000000 24576
00 00-2 8192 1674 0x000003c000000000 24576
00 00-3 8192 0 0x0000034000000000 24576
...
```
对于第 4 列 (perm mem MB) 中的项, 如果其值不为零, 则表示存在常驻内存。 该示例显示 00-2 上存在常驻内存, 大小为 1674 MB。

如果板中含有常驻内存,则执行 deleteboard 命令或 moveboard 命令时,将会显示 以下通知:

System may be temporarily suspended, proceed? $[y|n]$ :

## <span id="page-37-0"></span>从 WAN Boot 服务器进行引导

要支持从 WAN Boot 服务器引导 SPARC Enterprise M4000/M5000 服务器,请执行以 下步骤:

- **1.** 在 **WAN Boot** 服务器上安装 **Solaris 10 11/06 OS**。
- **2.** 将 wanboot 可执行文件从该发行版复制到安装服务器上的适当位置。如果需要进一步 的说明,请参阅 《Solaris 10 安装指南:基于网络的安装》或参阅:

<http://docs.sun.com/app/docs/doc/817-5504/6mkv4nh65?a=view>

**3.** 从 **Solaris 10 11/06 OS** 创建 **WAN Boot Miniroot**。如果需要进一步的说明,请参阅:

<http://docs.sun.com/app/docs/doc/817-5504/6mkv4nh63?a=view>

如果不升级 wanboot 可执行文件, Sun SPARC Enterprise M4000/M5000 服务器将会 出现紧急情况,并显示类似以下内容的消息:

krtld: load\_exec: fail to expand cpu/\$CPU krtld: error during initial load/link phase panic - boot: exitto64 returned from client program

有关 WAN Boot 的更多信息, 请参见 http://docs.sun.com/app/docs/doc/817-5504/6mkv4nh5i?a=view。

## <span id="page-37-1"></span>简化版 getflashimage 手册页

在 XCP 105*x* 中,可使用 getflashimage 命令,该命令可用于代替 XSCF Web 来下 载固件映像。

# 软件文档更新

本节包含在文档集发布后公开的有关软件文档的最新信息。

<span id="page-38-1"></span>表 **9** 软件文档更新

<span id="page-38-0"></span>

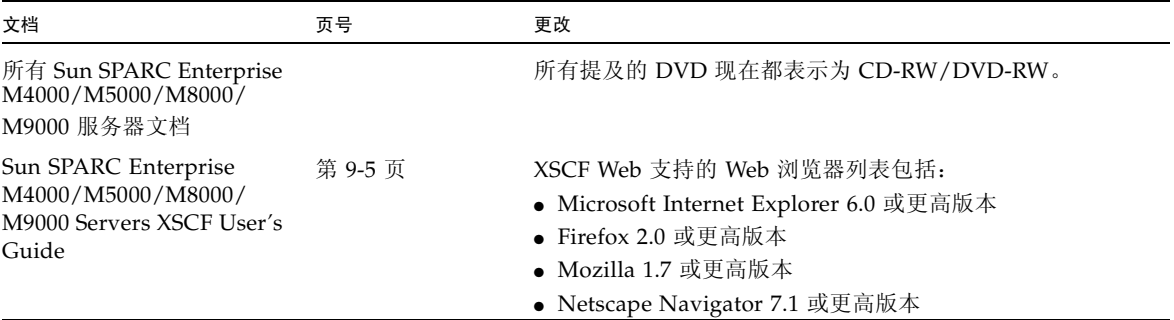

### 表 **9** 软件文档更新 (续)

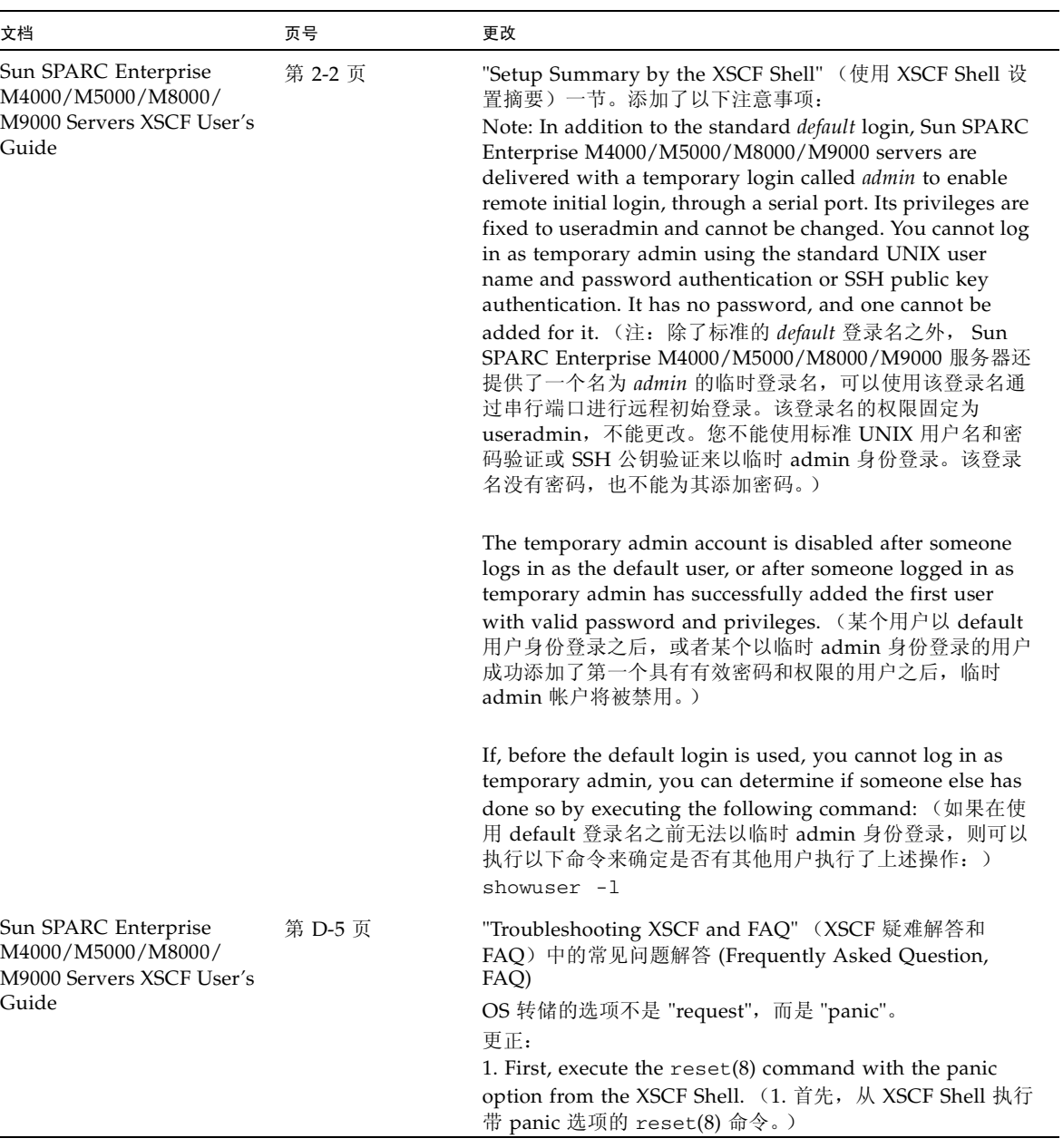

| 文档                                                                                         | 页号    | 更改                                                                                                    |
|--------------------------------------------------------------------------------------------|-------|----------------------------------------------------------------------------------------------------|
| Sun SPARC Enterprise<br>M4000/M5000/M8000/<br>M9000 Servers<br>Administration Guide        | 第2页   | Solaris OS 软件部分。添加了以下注意事项:<br>Note: The XSCF firmware requires that all domains have<br>the SUNWsckmr and SUNWsckmu.u packages. Since the<br>Core System, Reduced Network, and Minimal System<br>versions of the Solaris OS do not automatically install<br>these packages, you must do so on any domains that do<br>not already have them. (注: XSCF 固件要求所有域都要有<br>SUNWsckmr 和 SUNWsckmu.u 软件包。由于 Solaris OS<br>的核心系统、精简网络和最小系统版本不会自动安装这些软<br>件包, 因此您必须在尚不具有这些软件包的任何域中安装这<br>些软件包。)                                                                                                    |
| Sun SPARC Enterprise<br>M4000/M5000/M8000/<br>M9000 Servers<br><b>Administration Guide</b> | 第 8 页 | "Logging in to the System" (登录到系统) 一节。添加了以<br>下注意事项:<br>Note: In addition to the standard <i>default</i> login, Sun SPARC<br>Enterprise M4000/M5000/M8000/M9000 servers are<br>delivered with a temporary login called <i>admin</i> to enable<br>remote initial login, through a serial port. Its privileges are<br>fixed to useradmin and cannot be changed. You cannot log<br>in as temporary admin using the standard UNIX user<br>name and password authentication or SSH public key<br>authentication. It has no password, and one cannot be<br>added for it. (注: 除了标准的 default 登录名之外, Sun<br>SPARC Enterprise M4000/M5000/M8000/M9000 服务器还<br>提供了一个名为 admin 的临时登录名,可以使用该登录名通<br>过串行端口进行远程初始登录。该登录名的权限固定为<br>useradmin, 不能更改。您不能使用标准 UNIX 用户名和密<br>码验证或 SSH 公钥验证来以临时 admin 身份登录。该登录<br>名没有密码,也不能为其添加密码。)<br>The temporary admin account is disabled after someone |
|                                                                                            |       | logs in as the default user, or after someone logged in as<br>temporary admin has successfully added the first user<br>with valid password and privileges. (某个用户以 default<br>用户身份登录之后, 或者某个以临时 admin 身份登录的用户<br>成功添加了第一个具有有效密码和权限的用户之后,临时<br>admin 帐户将被禁用。)<br>If, before the default login is used, you cannot log in as<br>temporary admin, you can determine if someone else has<br>done so by executing the following command: (如果在使<br>用 default 登录名之前无法以临时 admin 身份登录, 则可以<br>执行以下命令来确定是否有其他用户执行了上述操作: )<br>showuser -l                                                                                                    |

表 **9** 软件文档更新 (续)

### 表 **9** 软件文档更新 (续)

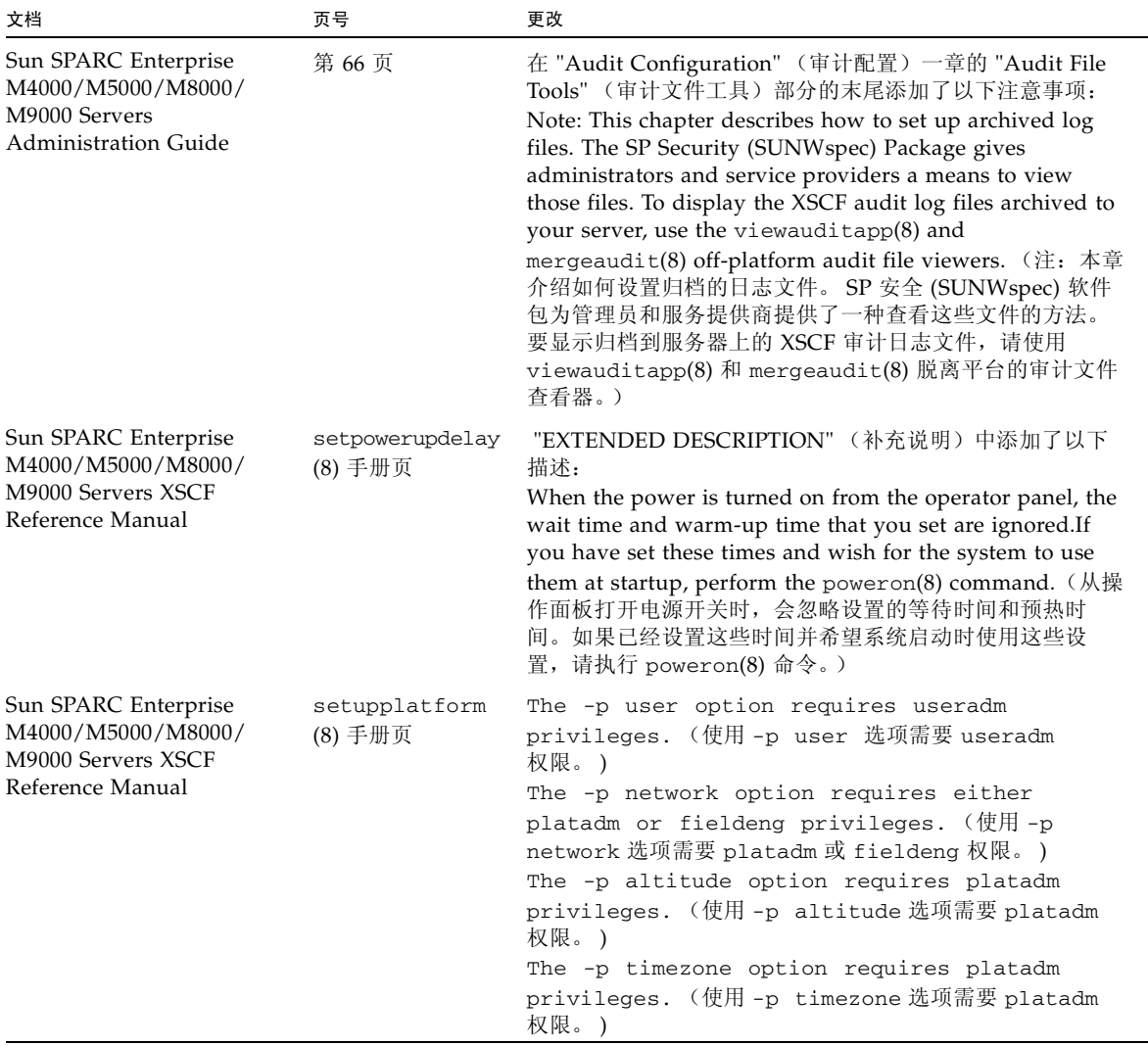